# $\supset$  Une construction pas à pas avec *GeoGebra*

La barre d'outils du logiciel GeoGebra compte 11 menus déroulants :

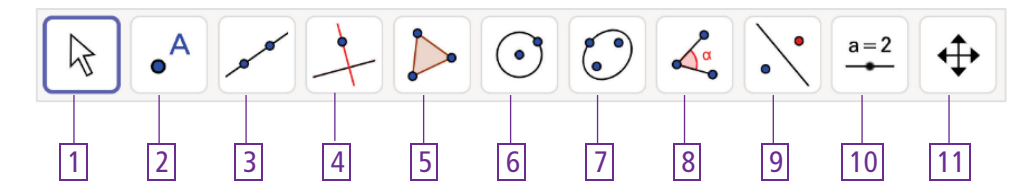

L'objectif est de construire le triangle ABC ci-dessous.

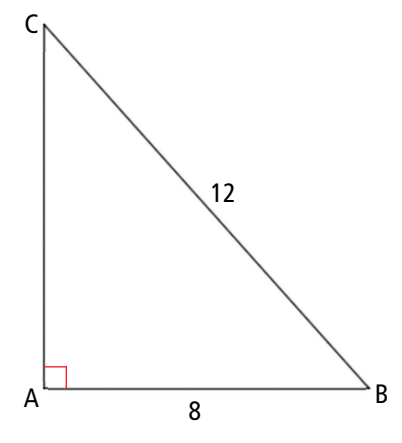

❶Tracer le segment [AB] de longueur 8

a. Dans le menu  $\boxed{3}$ , sélectionner l'outil  $\left| \bullet^* \right|$ , qui permet de tracer un segment de longueur donnée. b. Cliquer n'importe où dans la fenêtre graphique pour placer une extrémité du segment.

Une fenêtre apparaît pour saisir la longueur du segment.

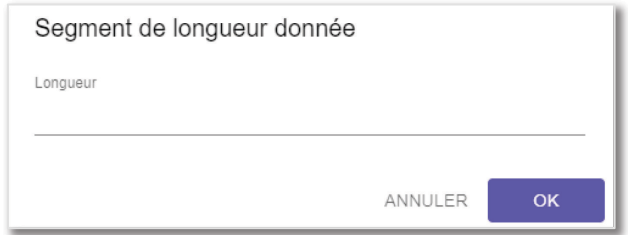

c. Saisir cette longueur, ici 8, et cliquer sur OK.

Le côté [AB] de longueur 8 est créé dans la fenêtre graphique.

❷Construire l'angle droit BAC �

a. Dans le menu  $\boxed{4}$ , sélectionner l'outil  $\rightarrow$ , qui permet de construire une *droite perpendiculaire*.

b. Cliquer sur le point A puis sur le segment [AB] précédemment créés.

→ La perpendiculaire au segment [AB] passant par le point A est créée.

## ❸ Construire le point C tel que BC = 12

a. Dans le menu  $\boxed{6}$ , sélectionner l'outil  $\boxed{\heartsuit}$ , qui permet de tracer un *cercle* connaissant son *centre* 

#### et la mesure de son ravon.

b. Cliquer sur le point B, centre du cercle.

Une fenêtre apparaît et demande la longueur de rayon souhaitée.

c. Saisir la longueur du rayon, ici 12, et cliquer sur OK.

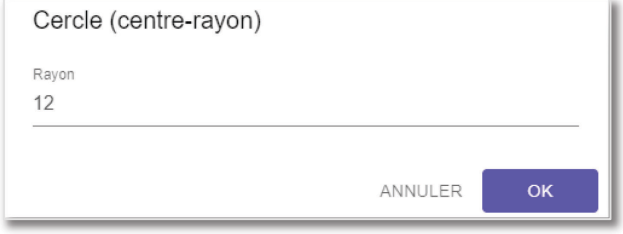

Un cercle apparaît.

d. Dans le menu  $\boxed{2}$ , sélectionner l'outil  $\boxed{\bullet^{\mathsf{A}}}$ , qui permet de placer un *point*.

e. Placer le pointeur de la souris sur l'intersection du cercle et de la droite perpendiculaire à [AB] ; quand une main apparaît, cliquer pour créer leur point d'intersection.

**Remarque**

On peut aussi utiliser l'outil  $\left|\sum\right|$ , qui permet de placer un point à une *intersection*.

Le point C, troisième sommet du triangle, est créé.

### ❹Tracer le triangle ABC

- a. Dans le menu  $\boxed{5}$ , sélectionner l'outil  $\blacktriangleright$ , qui permet de construire un *polygone*.
- b. Cliquer successivement sur les points A, B et C, puis revenir au point A pour fermer le polygone.

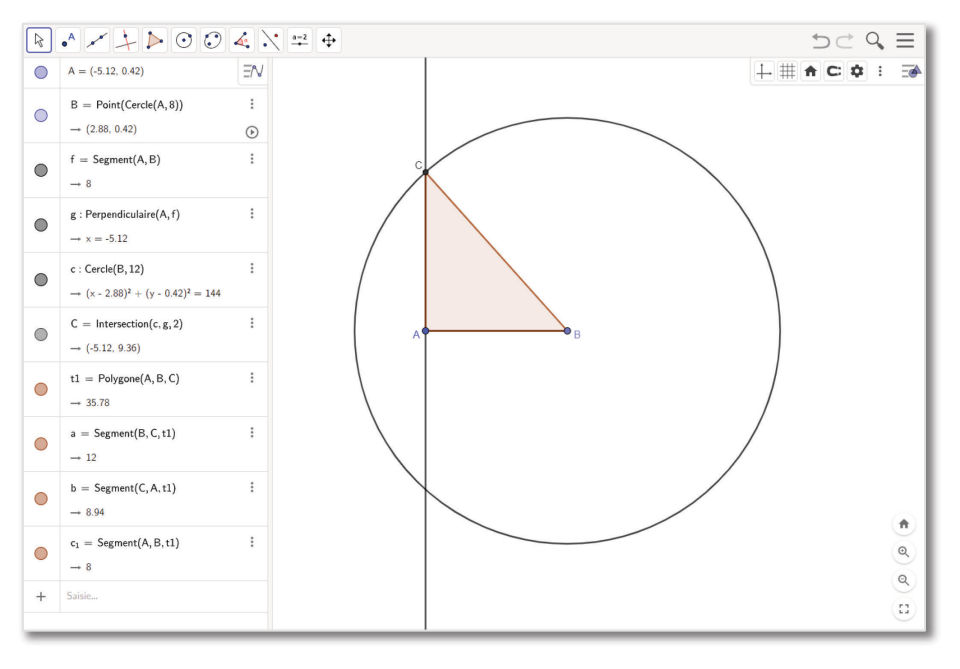

#### Le triangle ABC rectangle en A tel que  $AB = 8$  et  $BC = 12$  est créé.

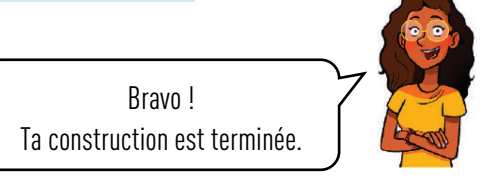